## **MoDOT's Workspace Configuration for PowerGeopak SS4**

**Follow the steps below to activate MoDOT's workspace.** 

- **1. Extract and place the MoDOT\_Workspace on the root of the C drive.**
- **2. Copy C:\MoDOT\_Workspace\MoDOT\_PowerGeopak\_C-Drive.cfg to C:\ProgramData\Bentley\PowerGEOPAK V8i (SELECTseries 4)\WorkSpace\Standards\**
- **3. Launch PowerGeopak SS4 with MoDOT's workspace configuration.**

**\*\*\* If you change the extraction location of the MoDOT\_Workspace folder you will need to edit the MoDOT\_PowerGeopak\_C-Drive.cfg file and change the variable below to your new location.**

## **USTN\_DRIVE = C:/**

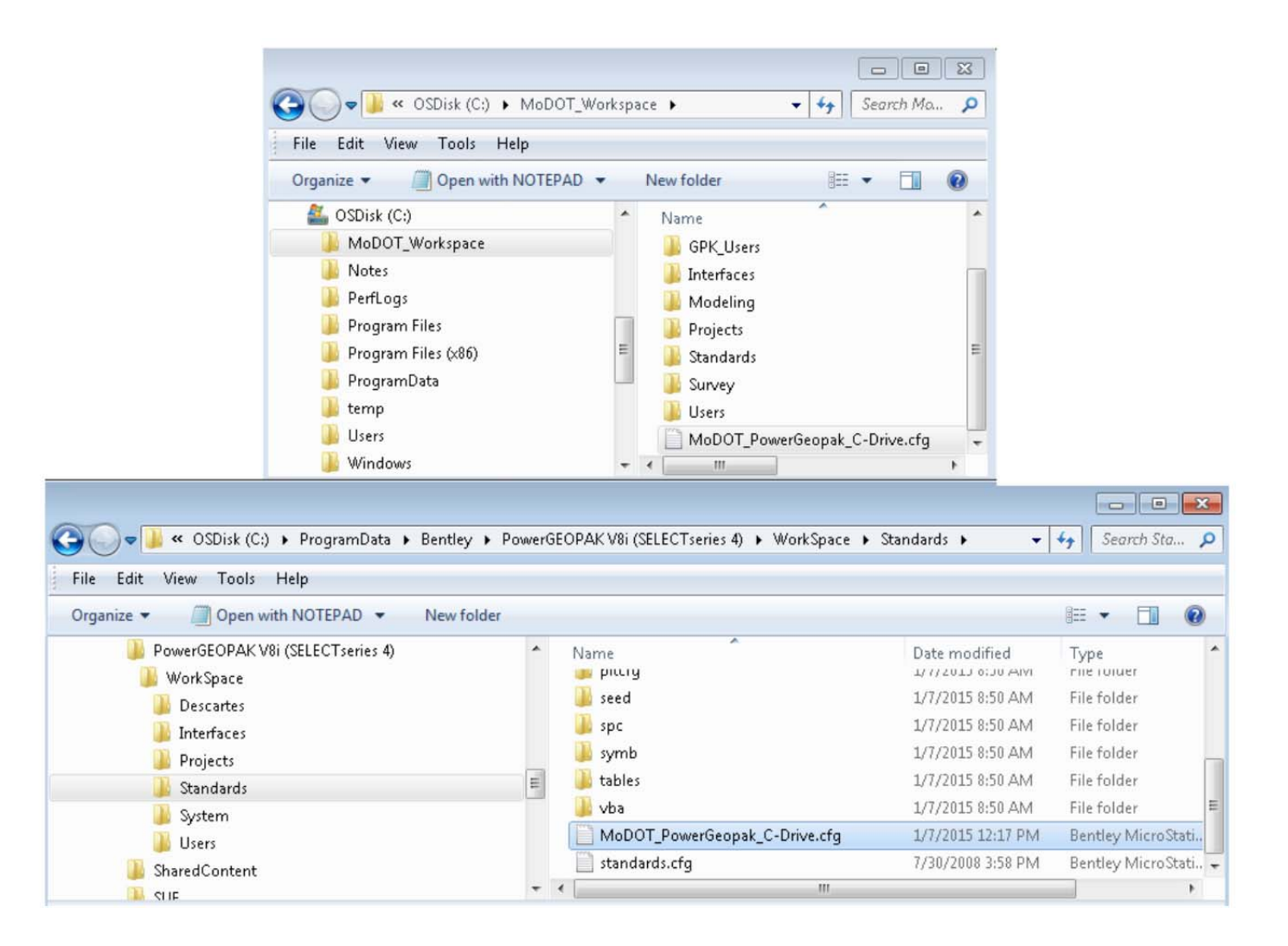